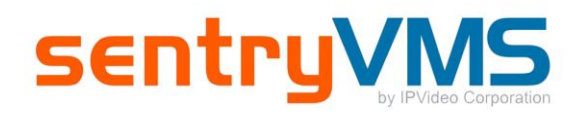

# **Release Notes 5.5.36.4**

# **OVERVIEW**

This document contains the information regarding our latest update available for release on December 2014.

# **SENTRYVMS CLIENT**

**PTZ Joystick Support** - PTZ Joystick functionality is now available for all supported PTZ cameras and joysticks. With a high accuracy and wide range of pan/tilt/zoom capabilities, users with compatible PTZ joysticks and cameras can easily navigate around Monitor Station live camera images.

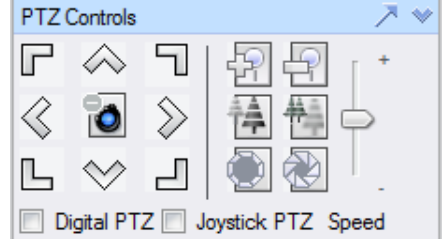

To navigate live video using the on-screen controls, use the PTZ controls docked to the left panel of the Monitor Station interface.

**Recording** - Added ability to set number of days to record instead of camera/disk usage This feature is located in Camera Properties > Advanced Tab, listed under Storage Options.

# **License Plate Recognition (LPR)** -

- Added support for confidence level setting to improve accuracy levels on LPR detection
- Added audio alarm support to trigger sound when alarm is triggered
- Added acknowledge button to clear alarms on multiple instances of SentryVMS.

# **ONVIF Profile S Support for Camera Integration**

Added support for **ONVIF Profile S**. This new standard specifies that if a camera has support for a specific feature, it must also work in Profile S. This means items such as camera side motion detection, audio, and PTZ will also work under Profile S. Many of the camera manufacturers require specific firmware to support these features under the S standard. Information about which cameras support Profile S and the firmware required can be found below:

<http://www.onvif.org/FindaProduct/ProfileProducts.aspx>

**Record and Playback**: Up to 60 FPS, depending on camera

# **WEB CLIENT**

**FFMPEG Support** - An improved ActiveX version is also included to support FFMPEG codecs as its software decoder.

## **Faciilty Maps** -

- Added camera rotation support to facility maps
- Added embedded map names on multi-layer facility maps

### **Improvements –**

- Video Clipping
- Timeline Playback

### **Known Issues and Workarounds:**

#### **Guard Tours:**

To Run a Guard Tour, the user running the Guard Tour must belong to a group, or must have administrative privileges. Users, who do not have administrative access, and are not assigned to a group, will encounter an Unhandled Exception while attempting to run a Guard Tour.

#### **Delayed IP Service:**

When enabled, it does not automatically start the Server Manager when the system reboots, without the server manager, the system will not record. This can be problematic if the customer has it enabled and there is a power failure causing the system to reboot.

The purpose of the delay service is to allow the RAID drives, or any other programs or services, to start up before the IP Server Manager when the system boots up.

Workaround: If the customer needs a delayed start, follow the steps below:

Disable IP Service Start Delay (SentryVMS Server -> Options -> Delay Service).

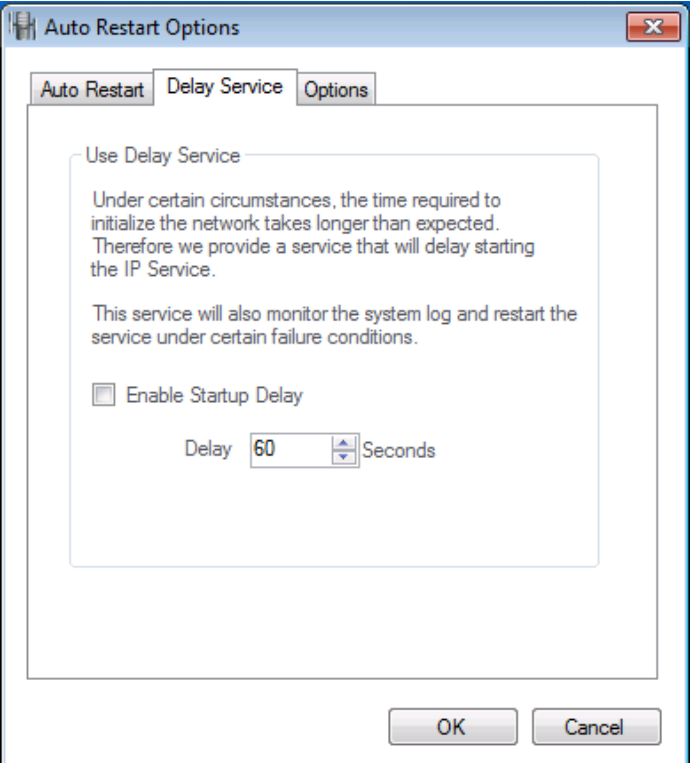

Go to Services (Control Panel -> All Control Panel Items -> Administrative Tools -> Services).

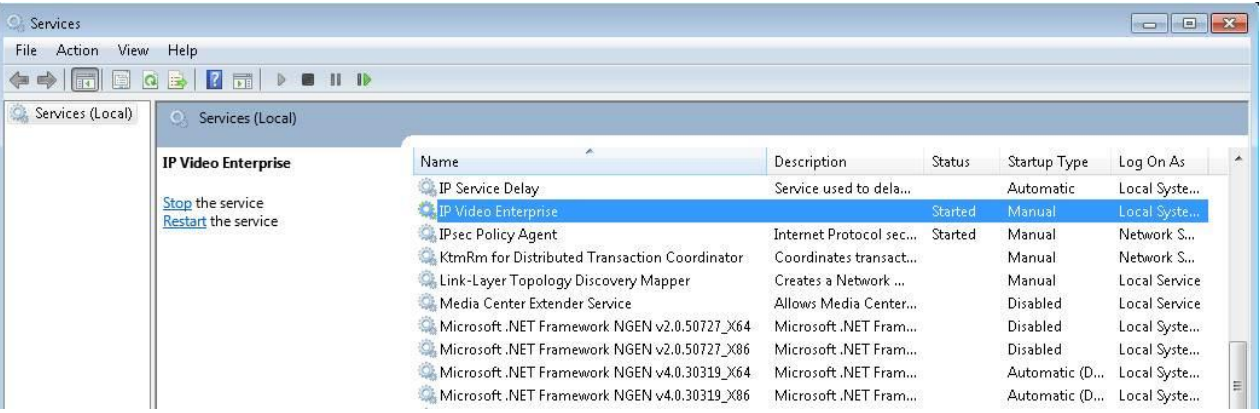

- Find 'IP Video Enterprise', double click on it
	- o On the General Tab -> Startup Type, set to 'Automatic (Delayed Start)'

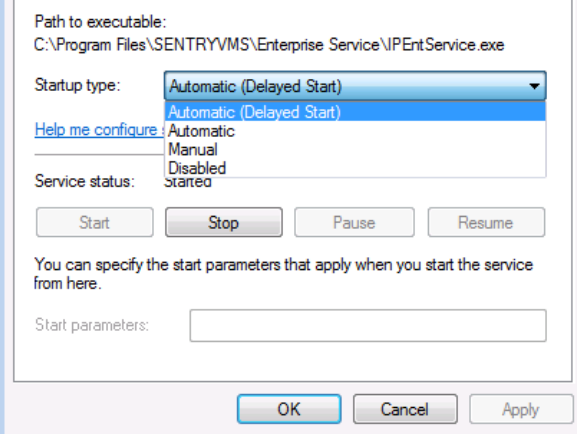

- Find 'IP Service Delay', double click on it
	- o On the General Tab -> Startup Type, set to 'Manual' or 'Disable'

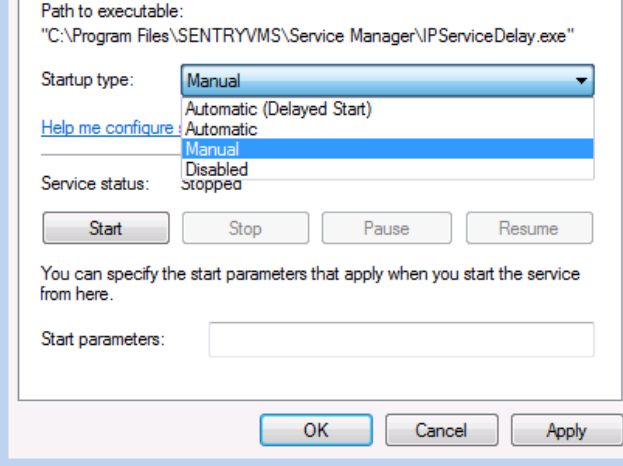

 Reboot unit and upon reboot, verify that 'IP Video Enterprise' has started automatically in Services. The IP Service Manager should appear in the service taskbar, next to the windows time. It should be white box

with a green indicator.